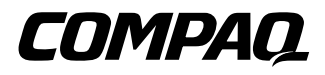

# Rack Keyboard with Hot Keys and Trackball Option Kit

Installation Instructions

#### **NOTICE**

The information in this publication is subject to change without notice. COMPAQ COMPUTER CORPORATION SHALL NOT BE LIABLE FOR TECHNICAL OR EDITORIAL ERRORS OR OMISSIONS CONTAINED HEREIN, NOR FOR INCIDENTAL OR CONSEQUENTIAL DAMAGES RESULTING FROM THE FURNISHING, PERFORMANCE, OR USE OF THIS MATERIAL. THIS INFORMATION IS PROVIDED "AS IS" AND COMPAQ COMPUTER CORPORATION DISCLAIMS ANY WARRANTIES, EXPRESS, IMPLIED OR STATUTORY AND EXPRESSLY DISCLAIMS THE IMPLIED WARRANTIES OF MERCHANTABILITY, FITNESS FOR PARTICULAR PURPOSE, GOOD TITLE AND AGAINST INFRINGEMENT.

This publication contains information protected by copyright. No part of this publication may be photocopied or reproduced in any form without prior written consent from Compaq Computer Corporation.

 2000 Compaq Computer Corporation All rights reserved. Printed in the U.S.A.

Compaq, Registered U.S. Patent and Trademark Office.

Compaq Rack Keyboard with Trackball and Hot Keys Option Kit

First Edition (September 2000) Part Number 191388-001

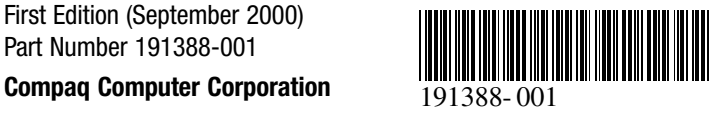

### **About This Device**

The Compaq Rack Keyboard with Hot Keys and Trackball is a rack-mounted keyboard in a 1U form factor that provides integrated hot keys for use with Compaq switch box products. This function facilitates easy switching between rack-mounted devices.

The Compaq Rack Keyboard with Hot Keys and Trackball has nine hot keys to provide switching functionality between nine devices with an additional key for programming.

### **Kit Contents**

Compaq Rack Keyboard with Hot Keys and Trackball

**NOTE:** A 1U Keyboard Drawer is required to install the 1U Compaq Rack Keyboard with Hot Keys and Trackball.

### **Rack Considerations**

Before beginning these procedures, make sure you understand and follow these precautions:

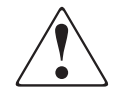

**WARNING:** To reduce the risk of personal injury or damage to the equipment, be sure that:

- The leveling jacks are extended to the floor.
- The full weight of the rack rests on the leveling jacks.
- The stabilizing feet are attached to the rack, if it is a singlerack installation.
- The racks are coupled in multiple-rack installations.
- Only one component is extended at a time. (A rack may become unstable if more than one component is extended for any reason.)

### **Installation**

### **STEP 1**

Fully extend the 1U keyboard drawer, then thread the keyboard cable through the opening in the back of the tray  $\bullet$ . Place the keyboard in the drawer  $\bullet$ .

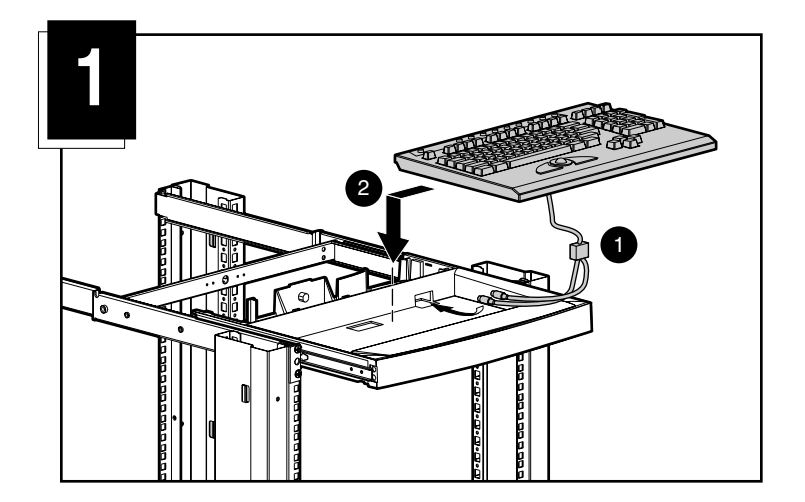

## **STEP 2**

Push the drawer into the rack.

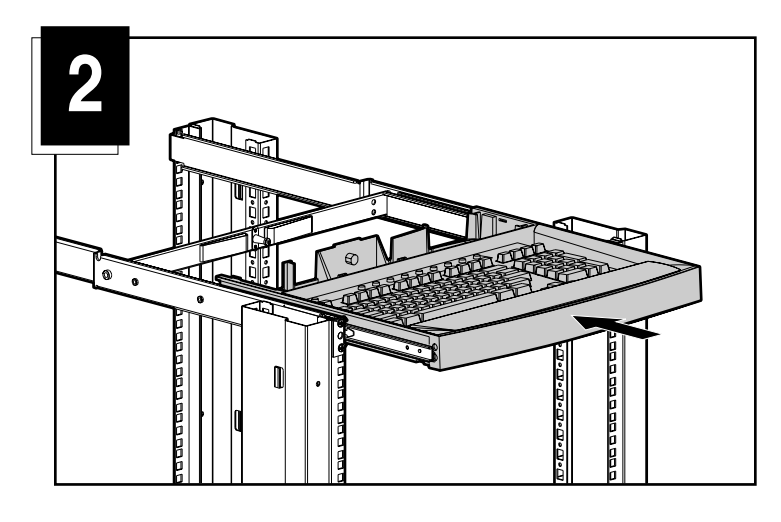

### **STEP 3**

Route the keyboard cable as shown in Figure 3.

- 1 Insert keyboard cable into plastic clip on the cable management spring.
	- a. Open clip
	- b. Insert cable
	- c. Close and secure clip
- 2 Route cable through the rear of the keyboard drawer and under the rail, fitting it into the notch on the bottom of the rail.
- 3 Snap the cable tie mount into the hole just above the notch. Insert the beaded cable tie into the cable tie mount, wrap it around the keyboard cable and put the straight end through the loop end, then pull to tighten.

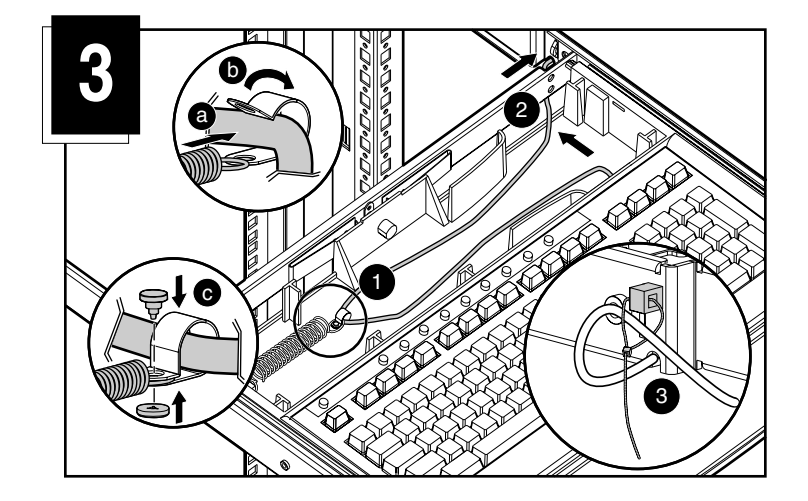

## **STEP 4**

Slightly bend the cover to fit over the rear drawer area and snap into place.

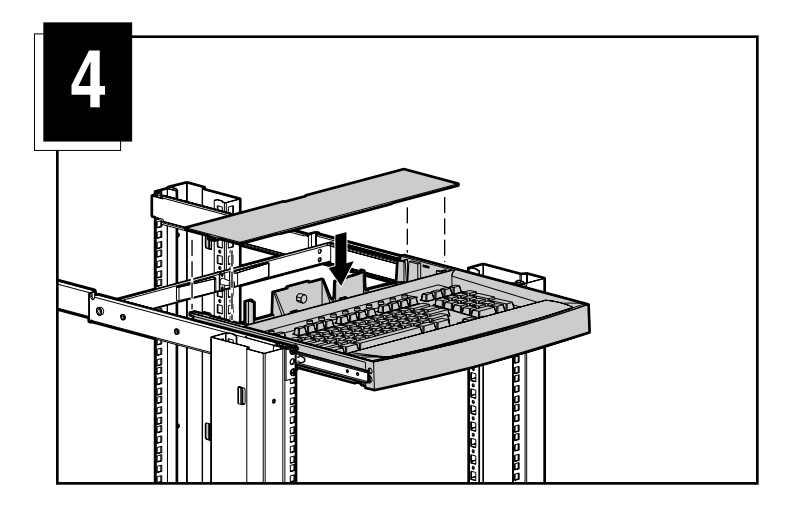

**Installation is complete.**

### **Cable Locking Mechanism**

Cables on the Compaq Rack Keyboard with Hot Keys and Trackball have a locking mechanism to provide a secure cable connection. You must use proper procedures when disconnecting these cables.

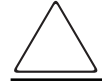

**CAUTION:** Failure to follow proper disconnect procedures could result in damage to the cable or your unit.

- To disconnect the keyboard cable properly:
- **O** Grasp the housing.
- Slide it back to release the locking mechanism.
- **8** Remove the cable.

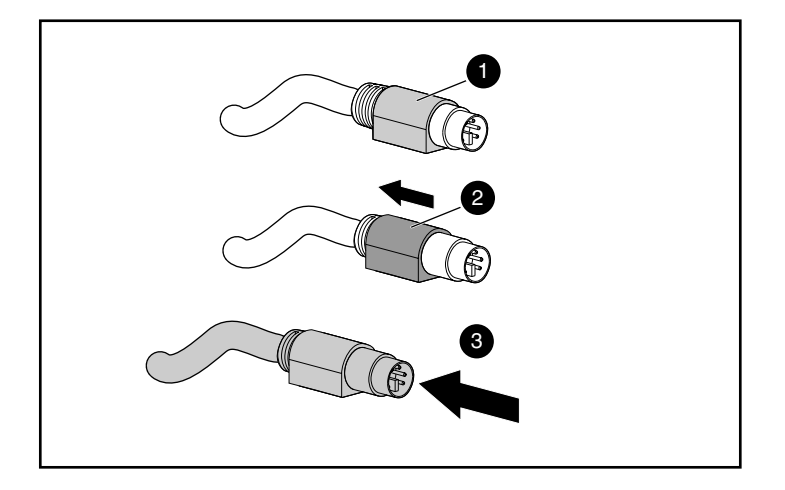

To insert the cable, simply plug it into the appropriate connector. The locking mechanism automatically locks the cable in place.

If you are connecting the keyboard to a switchbox, connect the cables to the switch in this order:

- 1. Mouse
- 2. Video
- 3. Keyboard

This cable connection sequence is particularly important later when you install new devices to your system. You can connect a mouse and/or keyboard to the switch when the system is running. When you connect the new device, the switch recognizes the device and configures it to the settings of the currently selected computer. This allows you to replace failed devices without having to restart the system.

### **Keyboard Hot Keys**

There are nine keys with one programming key available for quick access to the nine most often used devices.

The programmable wizard key  $\bullet$  allows programming of the other nine hot keys  $\bullet$ . The wizard key initiates the programming operations mode or returns the hot keys to the defaults.

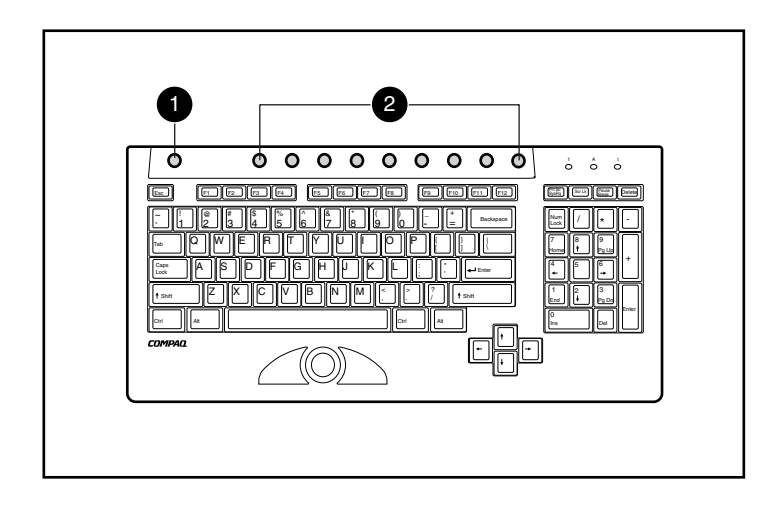

### **Keyboard Programming**

The Compaq Rack Keyboard with Hot Keys and Trackball supports seven keystrokes for assigning up to nine devices to hot keys.

#### **Programming a hot key:**

- 1. Press the Programming Wizard Key.
- 2. Press the Print Scrn key.
- 3. Identify the device. (See examples below.)
- To select the first server on Slave Switch 1, type *1 – 1*, or
- To select the eighth server on Slave Switch 1, type  $I - 8$ , or
- To select the fourth server on Slave Switch 2, type *2 – 4*, or
- To select the standalone server on port 8 of the Master Switch, type *8*,
- 4. Press **Enter**.
- 5. Select the Hot Key that has been assigned.

To program all four examples listed under Step 3 would require that each example be programmed separately.

**NOTE:** Assignment of a device is not permanent. To reassign a device, repeat the above steps.